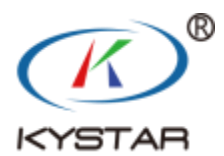

# **多功能卡 MF630** 使 用 说 明 书

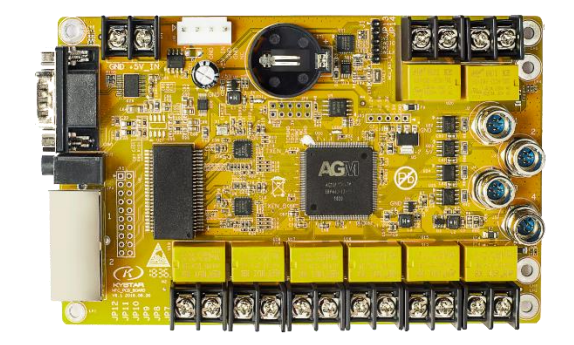

# 北京凯视达科技

# 目录

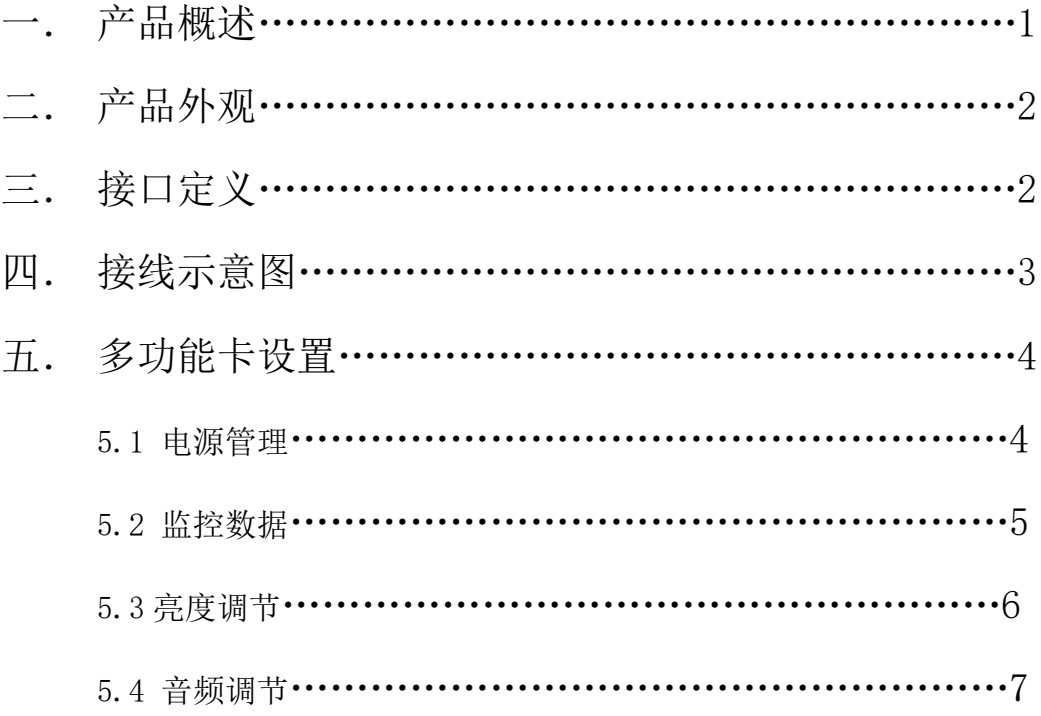

#### 一.产品概述

#### **1.1** 产品应用

MF630 多功能卡用于 LED 环境监测和相关控制,可实时监测环境 温度,确保显示屏使用的环境。

 可以监测环境亮度,根据环境亮度值与之前设定的亮度调整算法, 自动调整显示屏亮度,以达到节能环保,并确保显示屏最佳观看效果的 目的;可通过多路控制继电器,实现对现场设备如风扇,空调,配电柜 等设备的远程开关管理。

#### **1.2** 功能特点

- **支持 RS232 串口通信。**
- 支持千兆网口通信。
- 支持 8 路电源开关控制。
- 支持接 4 路光探头
- 支持亮度自动调节。
- 温度,湿度检测。
- 支持音频输出。
- 具有定时功能,可以替代定时器和延时器。
- 符合欧盟 RoHS 标准。
- 通过 3C, CE, FCC 认证。

# 二.产品外观

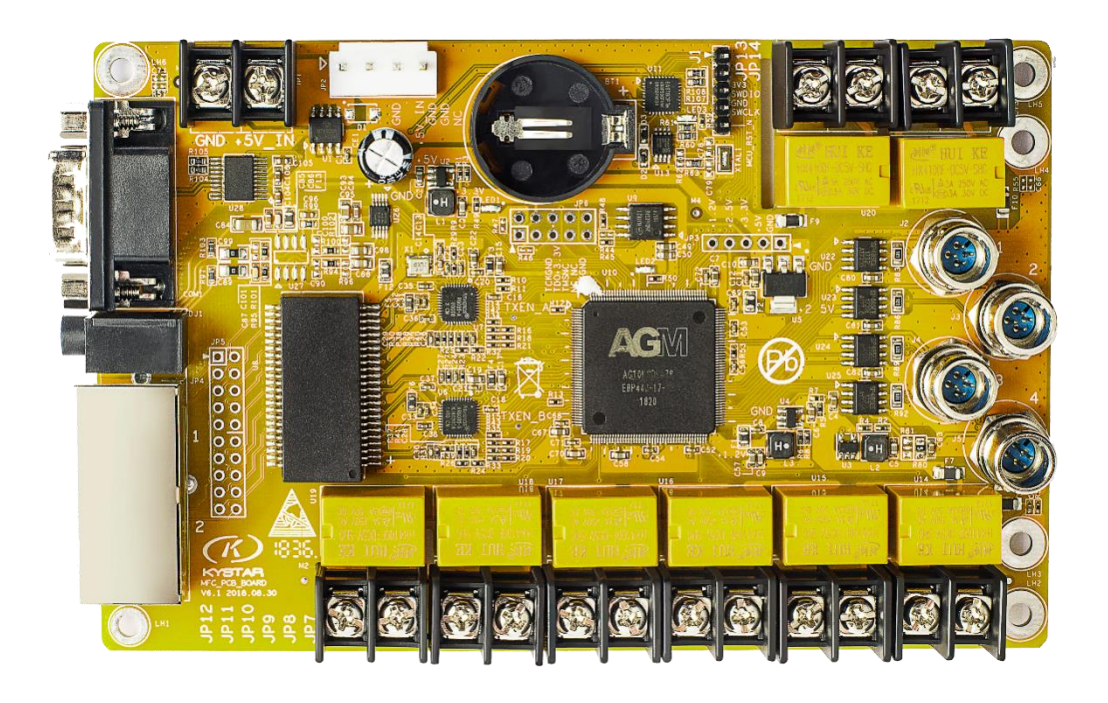

图 1 MF630 多功能卡

三. 接口定义

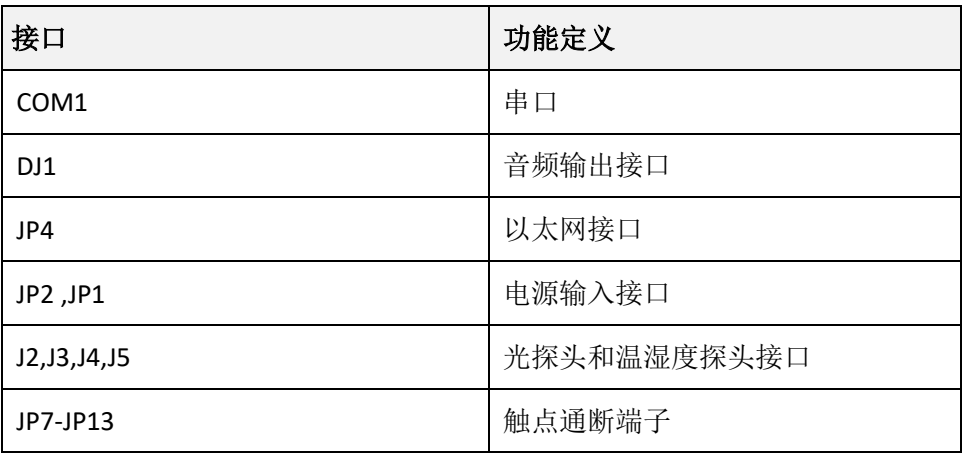

# 四.接线示意图

### 4.1 流程示意图

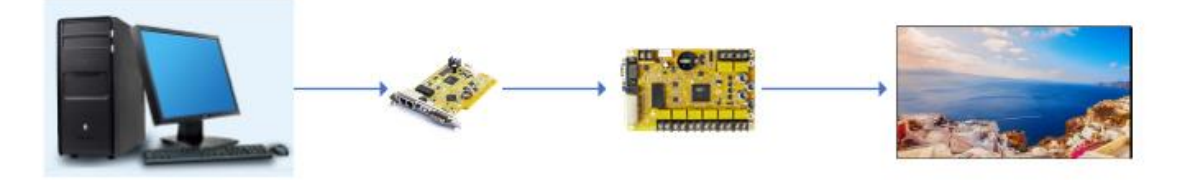

说明:

①电脑视频线连接发送卡 ②发送卡网口一连接多功能卡,网口二连接大屏 ③多功能卡一进(发送卡)一出(到大屏)

### 4.2 配电箱示意图

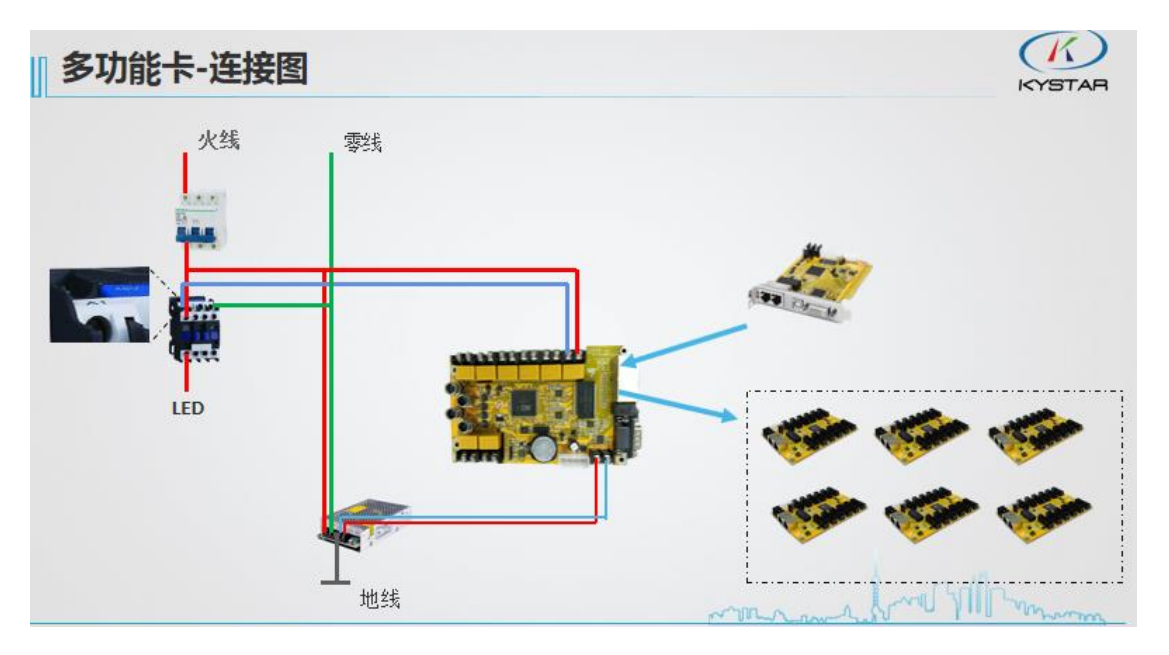

# 五.多功能卡设置

## 5.1 电源管理

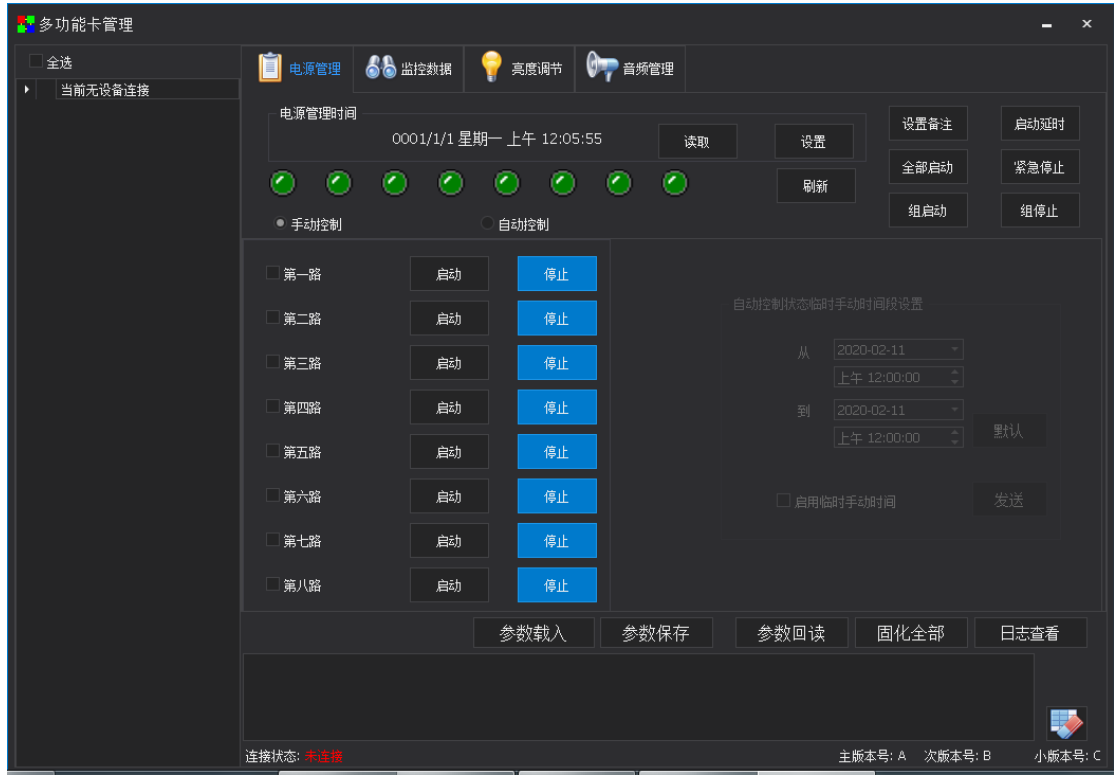

#### 5.1.1 手动控制

①电源管理时间

- 读取:读取当前多功能卡内部时间
- 设置: 设置当前电脑时间为多功能卡内部时间

②设置内容:

刷新:刷新当前继电器状态

小方框: 勾选的继电器路数为一组, 启动一个时启动当前组所有继电器

设置备注:设置继电器连接的电源备注,如:"空调"

启动延时:同时启动多路继电器时各路继电器启动时间间隔

全部启动/紧急停止:开/关所有继电器

组启动/组停止:开/关勾选的继电器

③手动控制:点击继电器后方的启动/停止按钮即可控制继电器开关,单次有效、

#### 5.1.2 自动控制

①点击自动控制,切换到自动控制界面

②点击编辑,设置自动控制电源时间和继电器路数

③点击添加→确认

④勾选自动控制

⑤点击发送→固化全部

注: 控制状态临时手动时间段设置: 在自动控制的情况下, 添加临时手动时间, 此时间继电 器通过手动控制实现控制,超过此时间仍按照自动控制方式控制

#### 5.2 监控数据

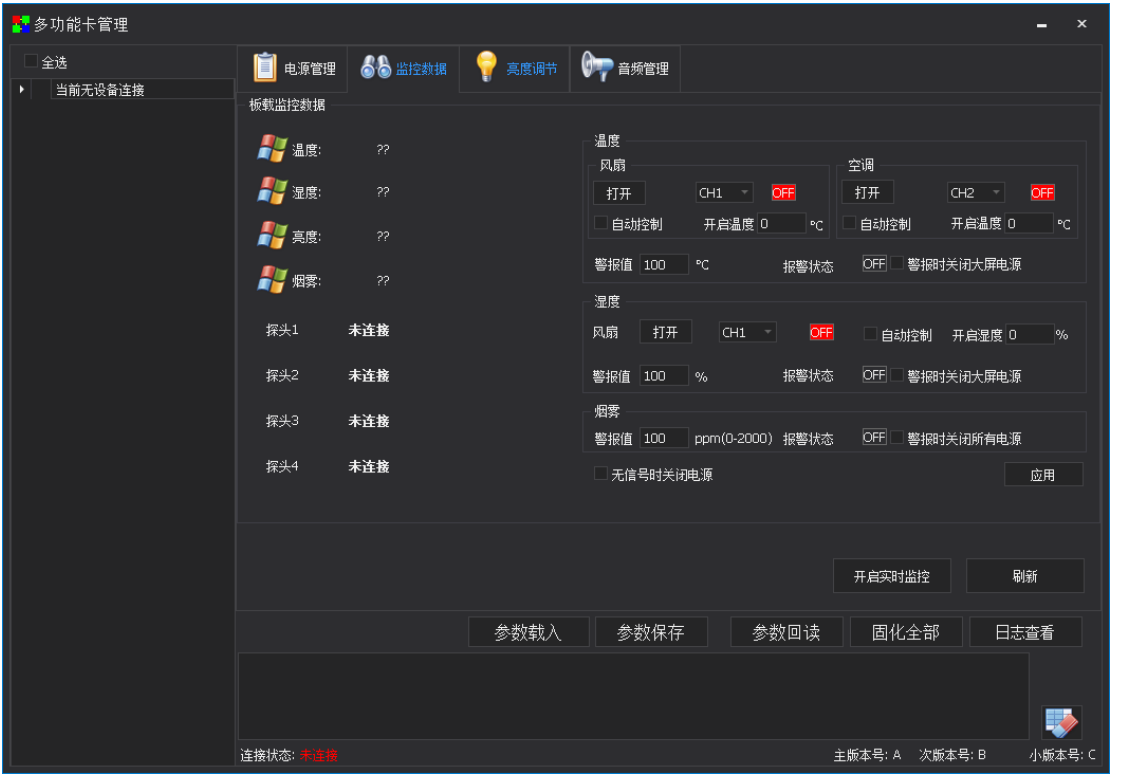

①监控数据界面可显示外接探头(光探头,温湿度探头,烟感探头)检测到的环境变量值 ②设置各变量的警告值,当环境变量达到设置值时,可自动开启/关闭多功能卡继电器 ③无信号时关闭大屏电源:多功能卡在检测不到发送卡信号时,关闭所有继电器

#### 5.3 亮度调节

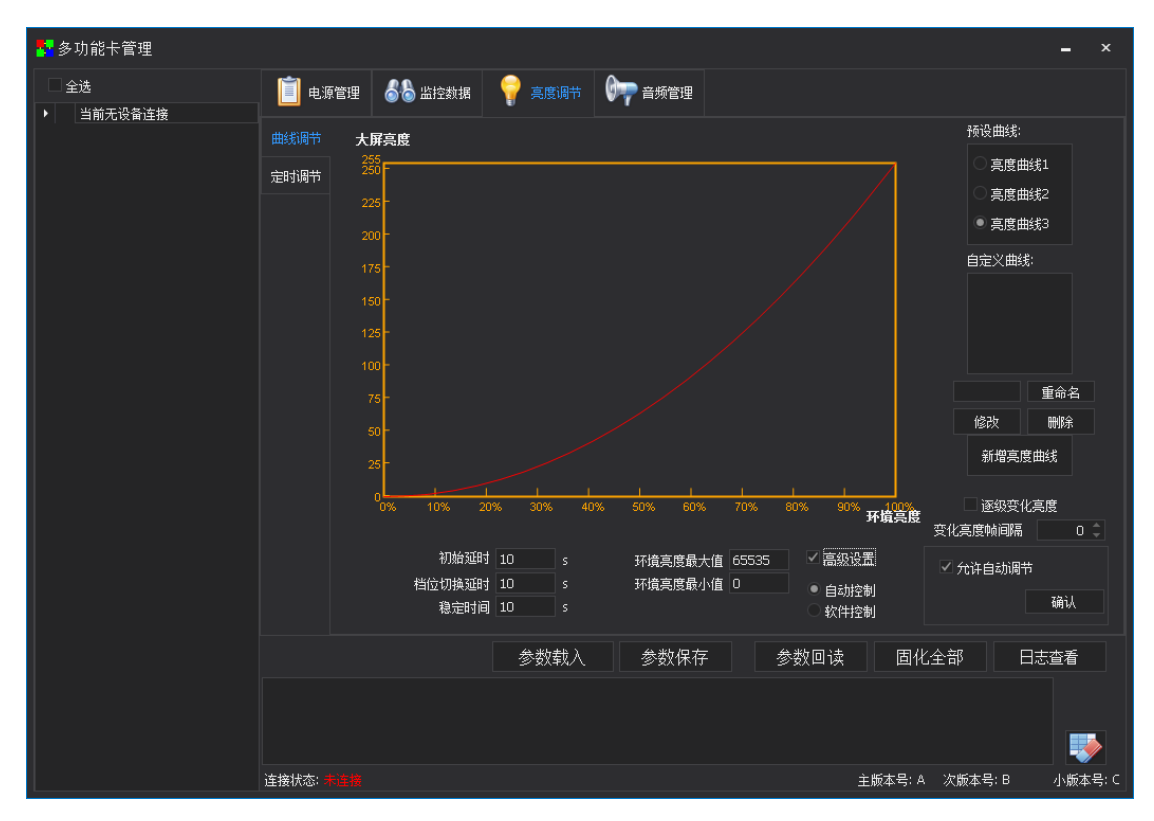

亮度调节分为曲线调节和定时调节两种

①曲线调节:根据环境亮度调节大屏亮度

②定时调节:根据时间点切换到固定的亮度值

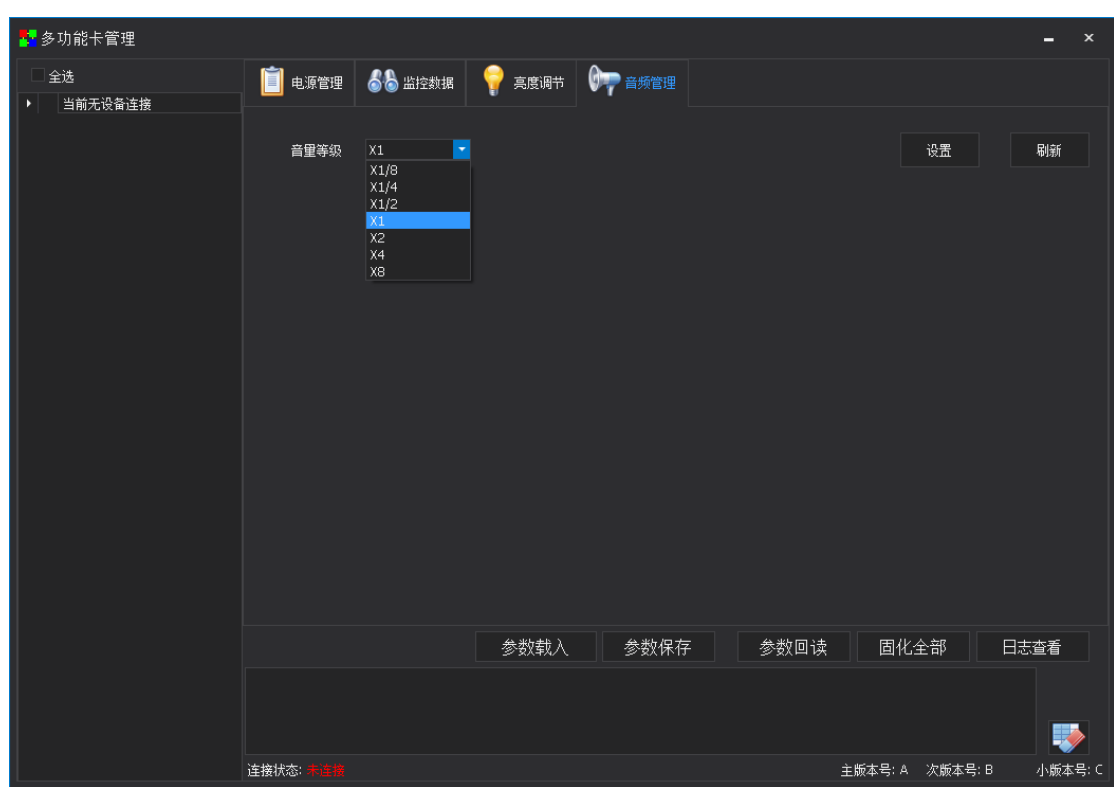

#### 5.4 音频调节

音频调节可设置多功能卡音量输出大小